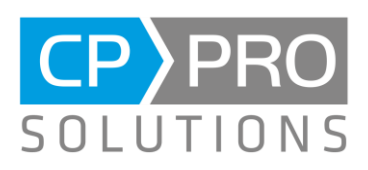

# Release Notes CP-Pro Mobile 1.14.0

Neue oder geänderte Funktionen:

# Zeichnungen

Fotos und Bilder können mit Zeichnungen versehen werden  $\bullet$ 

### Datensynchronisation

Entscheidung zur Synchronisation älterer Daten merken  $\bullet$ 

# Notifications für erfolgreich hoch geladene Dateien

Eine Benachrichtigung wird nach dem erfolgreichen Upload von Dateien angezeigt  $\bullet$ 

# Angebot

Suche und Anzeige von Angeboten als PDF  $\bullet$ 

### Baustellenkalender

Baustellenkalender mit Kolonneneinteilung aus Office 4 können in CP-Pro Mobile verwenden werden  $\bullet$ 

# Optimierung und Fehlerbehebung

- Optimierung der Synchronisation von RV-Aufmaß Daten  $\bullet$
- Ansicht skaliert bei Veränderung der Schriftgröße im Betriebssystem  $\bullet$
- Baustellenübersicht Länderkürzel wurde nicht beachtet  $\bullet$
- Fehlermeldung nach Scannen eines falschen QR-Codes  $\bullet$
- Der Dokumentenmanager zeigt in der Diashow nur unterstützte Bildformate an  $\bullet$

#### **CP-Pro Solutions GmbH**

Bahnhofstraße 29 41539 Dormagen

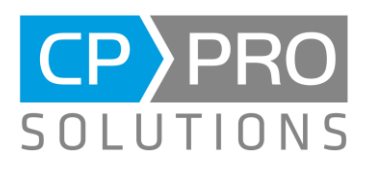

# Zeichnungen

Fotos und Bilder können mit Zeichnungen versehen werden. Die Komponente Zeichnung bietet die Möglichkeit Zeichnungen zu einem Projekt, Arbeitsauftrag oder einer Anfrage zu erstellen und in Office hoch zu laden. Sie ist erreichbar aus dem Kontextmenü von Projekt, Arbeitsauftrag oder Anfrage (Modulübersicht, den Listen oder in der Detailansicht). Der Eintrag zeichnung im Kontextmenü wird nur angezeigt für die Berechtigung Mobile -Baustellendokumentation.

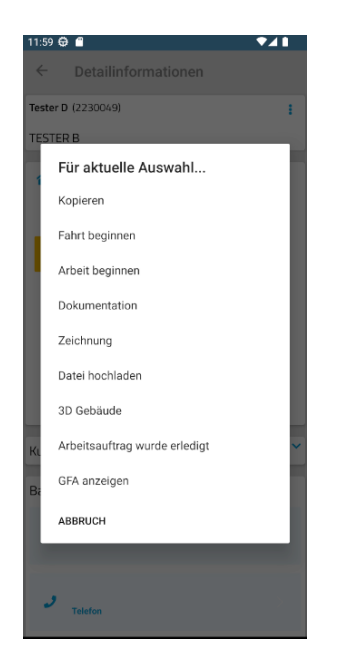

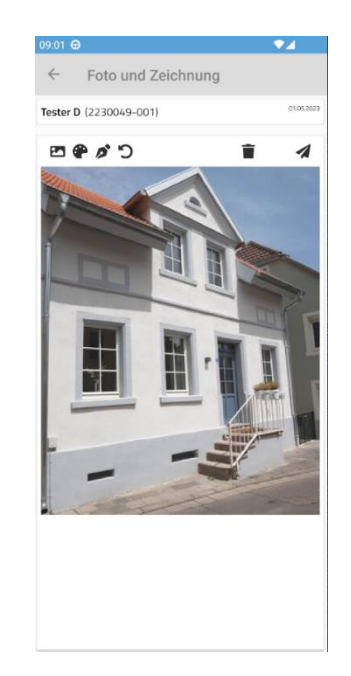

Der Benutzer hat eine Vielzahl von Möglichkeiten in dieser Funktion zur Verfügung. Durch Klicken auf das Bildsymbol oben links in der Ecke wird die Leiste unten erneut eingeblendet. Auf diese Weise können Sie ganz einfach ein anderes Foto auswählen und es dann neu hochladen, um es zu bearbeiten. Das Ändern der Linienfarbe ist durch Klicken auf das benachbarte Symbol möglich.

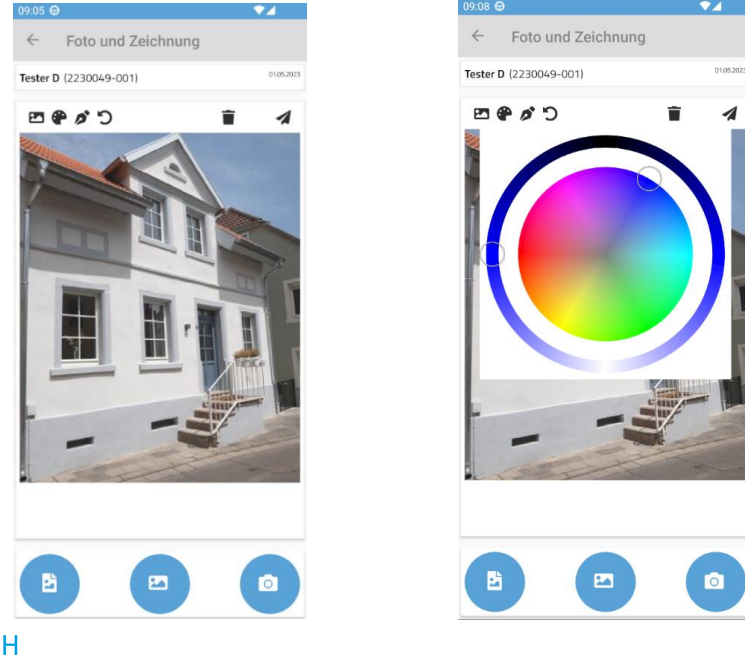

# **CP-Pro Solutions GmbH**

Bahnhofstraße 29 41539 Dormagen

Telefon +49 2133 9 76 76 - 110 Telefax +49 2133 9 76 76 - 20

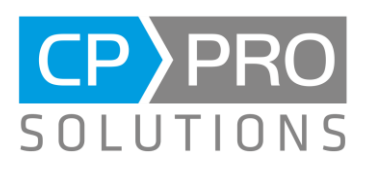

Durch das Stift Symbol lässt sich die Breite der Linien und die Art der Linien festlegen.

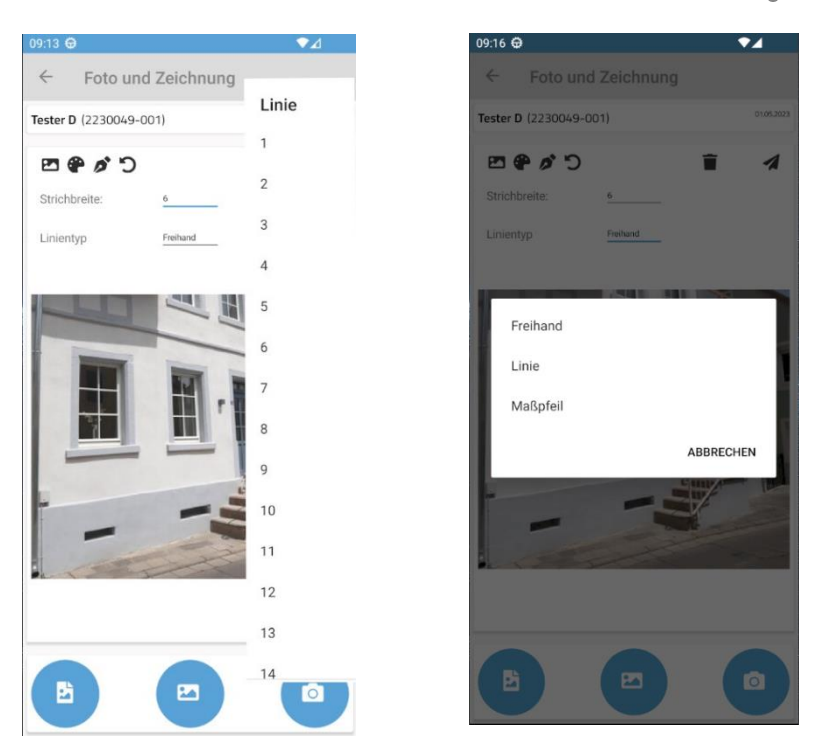

Wenn Sie den Maßpfeil auswählen, können Sie zusätzlich einen Text für den Maßpfeil angeben. Es besteht die Option, einen Maßpfeil erneut zu selektieren und den Text nachträglich zu ändern sowie zusätzliche Informationen einzugeben. Durch das Hochladen der Zeichnung zu Office, werden die Informationen der Maßpfeile in einer zusätzlichen Textdatei übertragen und können später genutzt werden.

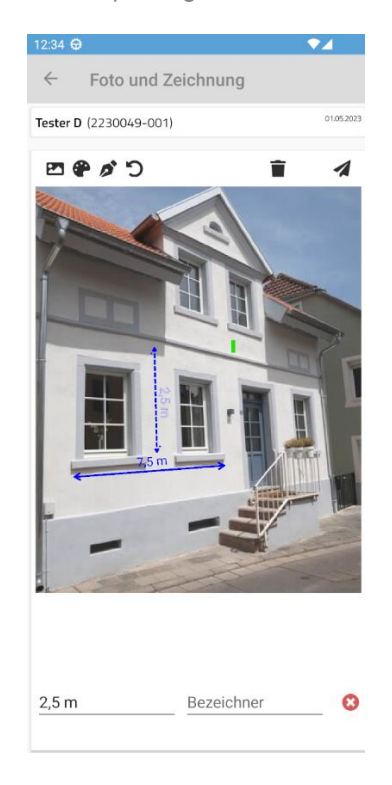

#### **CP-Pro Solutions GmbH**

Bahnhofstraße 29 41539 Dormagen

Telefon +49 2133 9 76 76 - 110 Telefax +49 2133 9 76 76 - 20

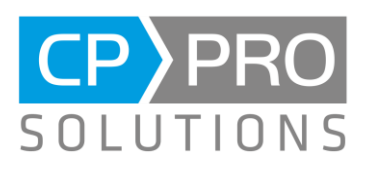

Sie haben immer die Möglichkeit einen Schritt zurückzugehen, indem Sie auf das Zurück-Symbol klicken. Sobald Ihr Projekt abgeschlossen ist, können Sie es in den Arbeitsauftrag, das Projekt oder die Anfrage hochladen. Dabei können Sie wie gewohnt, eine eigene Beschreibung hinzufügen.

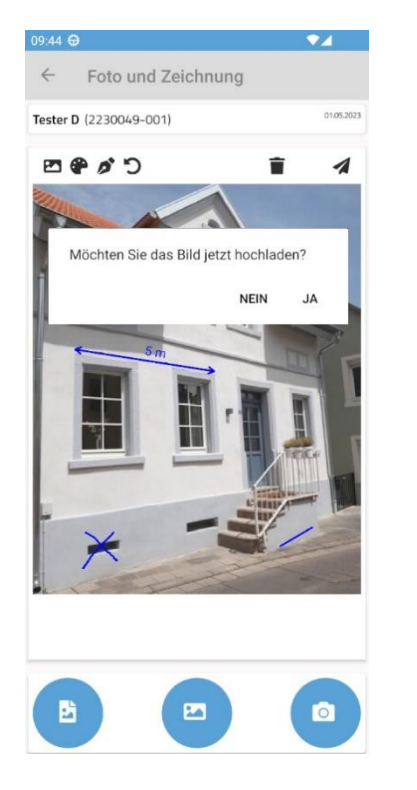

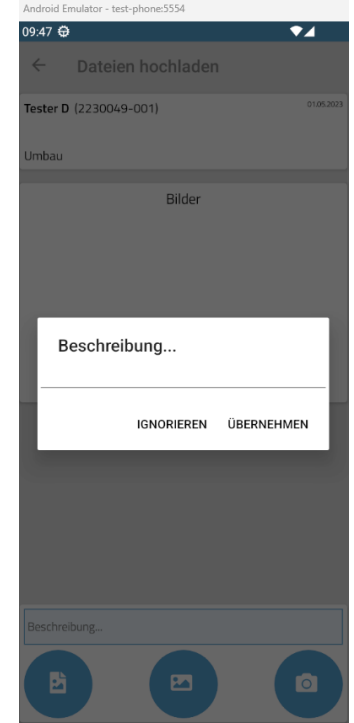

# **CP-Pro Solutions GmbH**

Bahnhofstraße 29 41539 Dormagen

Telefon +49 2133 9 76 76 - 110 Telefax +49 2133 9 76 76 - 20

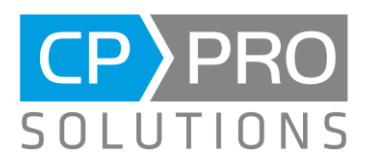

### <span id="page-4-0"></span>Datensynchronisation

Wenn Daten auf dem Server älter als 365 Tage sind, wird der Benutzer vor der Synchronisierung gefragt, ob er lediglich die aktuellen Daten oder sämtliche verfügbaren Daten synchronisieren möchte. Die getroffene Entscheidung kann nun gespeichert werden, so dass beim nächsten Mal die Frage nicht erneut gezeigt wird.

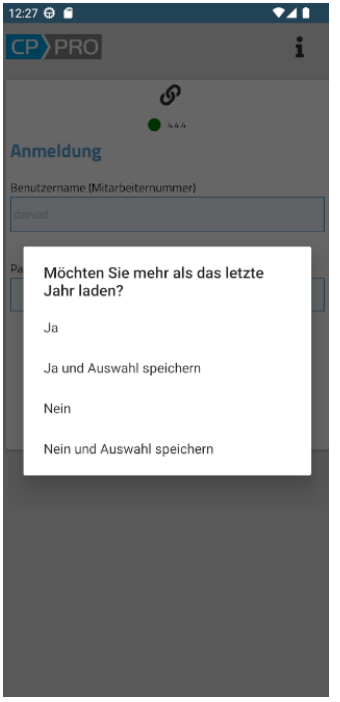

# **CP-Pro Solutions GmbH**

Bahnhofstraße 29 41539 Dormagen

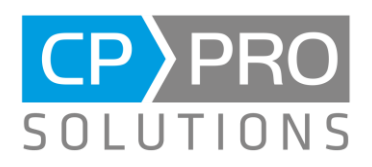

#### <span id="page-5-0"></span>Angebote

Das Modul Angebote ermöglicht die Suche und Anzeige vorhandener Angebote. Nach der Auswahl eines Angebotes aus den Suchergebnissen, werden die wichtigsten Kopfdaten angezeigt.

Durch einen Klick auf "Vorschau", wird das Angebot als PDF Datei heruntergeladen und wenn ein Standard PDF Viewer vorhanden ist, auch direkt angezeigt.

Das Modul Angebot ist Verfügbar mit die Berechtigung Faktura - Erfassen, Angebote

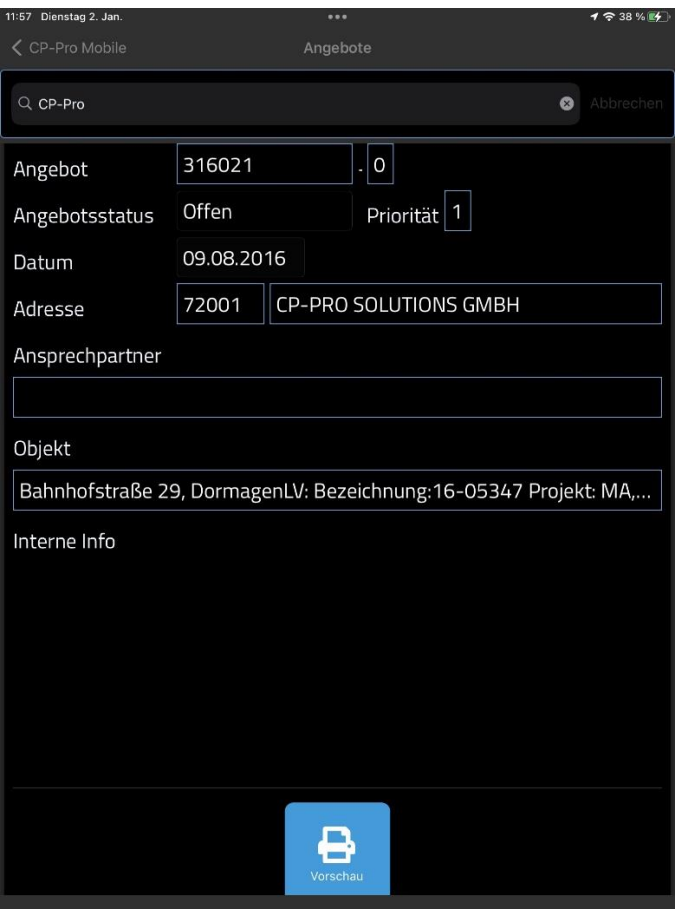

#### **CP-Pro Solutions GmbH**

Bahnhofstraße 29 41539 Dormagen

Telefon +49 2133 9 76 76 - 110 Telefax +49 2133 9 76 76 - 20

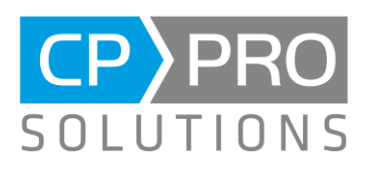

### <span id="page-6-0"></span>Modul - Baustellenkalender

Der aus Office 4 bekannte Baustellenkalender kann nun auch in CP-Pro Mobile verwendet werden. Optimal funktioniert dies auf einem Tablet.

Zur Anzeige ist die Berechtigung Faktura - Erfassen, Kolonneneinteilung erforderlich.

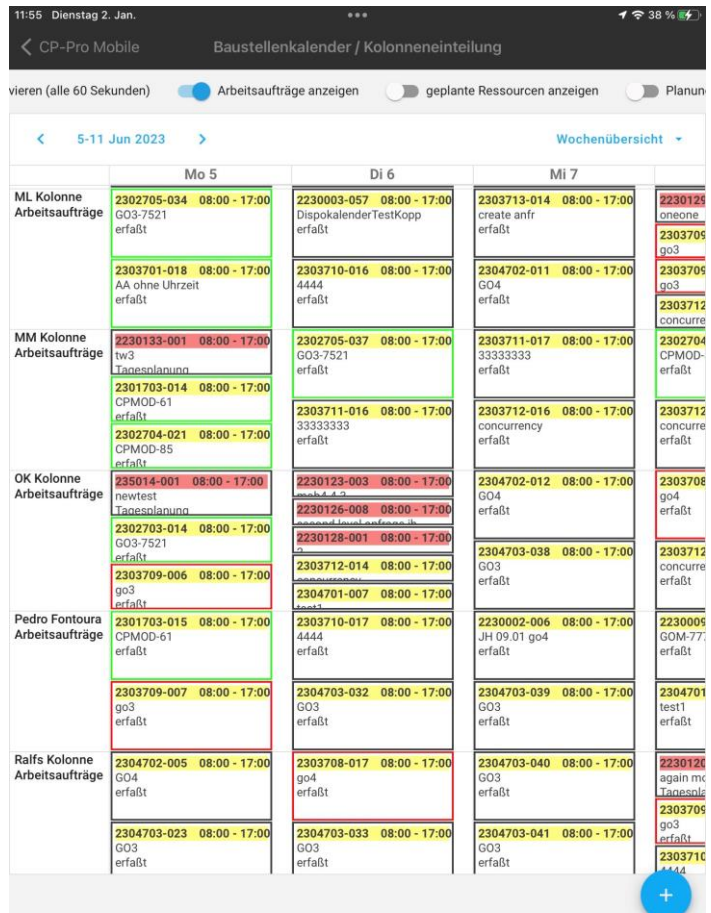

#### **CP-Pro Solutions GmbH**

Bahnhofstraße 29 41539 Dormagen

Telefon +49 2133 9 76 76 - 110 Telefax +49 2133 9 76 76 - 20